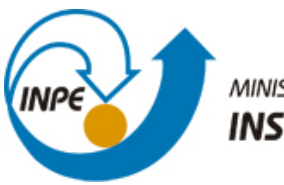

MINISTÉRIO DA CIÊNCIA, TECNOLOGIA E INOVAÇÃO **INSTITUTO NACIONAL DE PESQUISAS ESPACIAIS** 

**sid.inpe.br/mtc-m21b/2015/03.13.17.17-PUD**

# **ROTINA PARA PADRONIZAR E ANALISAR MEDIDAS DE ROCKING CURVE DE DIFRAÇÃO DE RAIOS-X**

Celso Israel Fornari Eduardo Abramof Paulo Henrique de Oliveira Rappl

URL do documento original: [<http://urlib.net/8JMKD3MGP3W34P/3J5Q42E>](http://urlib.net/8JMKD3MGP3W34P/3J5Q42E)

> INPE São José dos Campos 2015

#### **PUBLICADO POR:**

Instituto Nacional de Pesquisas Espaciais - INPE Gabinete do Diretor (GB) Serviço de Informação e Documentação (SID) Caixa Postal 515 - CEP 12.245-970 São José dos Campos - SP - Brasil Tel.:(012) 3208-6923/6921 Fax: (012) 3208-6919 E-mail: pubtc@sid.inpe.br

# **COMISSÃO DO CONSELHO DE EDITORAÇÃO E PRESERVAÇÃO DA PRODUÇÃO INTELECTUAL DO INPE (DE/DIR-544):**

#### **Presidente:**

Marciana Leite Ribeiro - Serviço de Informação e Documentação (SID)

#### **Membros:**

Dr. Gerald Jean Francis Banon - Coordenação Observação da Terra (OBT)

Dr. Amauri Silva Montes - Coordenação Engenharia e Tecnologia Espaciais (ETE)

Dr. André de Castro Milone - Coordenação Ciências Espaciais e Atmosféricas (CEA)

Dr. Joaquim José Barroso de Castro - Centro de Tecnologias Espaciais (CTE)

Dr. Manoel Alonso Gan - Centro de Previsão de Tempo e Estudos Climáticos (CPT)

Dr<sup>a</sup> Maria do Carmo de Andrade Nono - Conselho de Pós-Graduação

Dr. Plínio Carlos Alvalá - Centro de Ciência do Sistema Terrestre (CST)

### **BIBLIOTECA DIGITAL:**

Dr. Gerald Jean Francis Banon - Coordenação de Observação da Terra (OBT) Clayton Martins Pereira - Serviço de Informação e Documentação (SID)

### **REVISÃO E NORMALIZAÇÃO DOCUMENTÁRIA:**

Simone Angélica Del Ducca Barbedo - Serviço de Informação e Documentação (SID)

Yolanda Ribeiro da Silva Souza - Serviço de Informação e Documentação (SID) **EDITORAÇÃO ELETRÔNICA:**

Marcelo de Castro Pazos - Serviço de Informação e Documentação (SID) André Luis Dias Fernandes - Serviço de Informação e Documentação (SID)

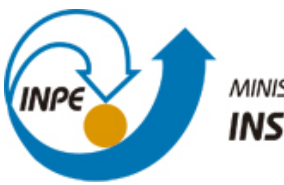

MINISTÉRIO DA CIÊNCIA, TECNOLOGIA E INOVAÇÃO **INSTITUTO NACIONAL DE PESQUISAS ESPACIAIS** 

**sid.inpe.br/mtc-m21b/2015/03.13.17.17-PUD**

# **ROTINA PARA PADRONIZAR E ANALISAR MEDIDAS DE ROCKING CURVE DE DIFRAÇÃO DE RAIOS-X**

Celso Israel Fornari Eduardo Abramof Paulo Henrique de Oliveira Rappl

URL do documento original: [<http://urlib.net/8JMKD3MGP3W34P/3J5Q42E>](http://urlib.net/8JMKD3MGP3W34P/3J5Q42E)

> INPE São José dos Campos 2015

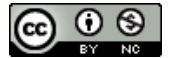

Esta obra foi licenciada sob uma Licença [Creative Commons Atribuição-NãoComercial 3.0 Não](http://creativecommons.org/licenses/by-nc/3.0/deed.pt_BR) [Adaptada.](http://creativecommons.org/licenses/by-nc/3.0/deed.pt_BR)

This work is licensed under a [Creative Commons Attribution-NonCommercial 3.0 Unported](http://creativecommons.org/licenses/by-nc/3.0/) License.

#### **RESUMO**

As medidas de *rocking curve* são realizadas por um difratômetro de raios-X de alta resolução, usando como configuração um monocromador de Bartels para o feixe incidente e detector aberto para o feixe difratado. O resultado da medida é uma curva do tipo pseudo-voigt e fornece uma indicação do grau de desordenamento cristalino da amostra. O principal parâmetro a ser analisado como resultado desta análise é a largura a meia altura (FWHM – Full Width at Half Maximum). Os resultados das medidas realizadas por difratometros de raios-X de alta resolução de fabricação da PAnalytical são gerados em forma de um arquivo texto com extensão ".x00". Este arquivo contém 21 linhas de cabeçalho com informações a respeito da medida, tais como, ângulo inicial, ângulo final, tensão e corrente utilizadas, entre outros. As linhas posteriores são de uma única coluna e correspondem à intensidade medida. Esta rotina tem como objetivo padronizar e extrair os resultados das varreduras de *rocking curve*, visando facilitar e agilizar o processo de análise e apresentar os dados obtidos. A rotina foi escrita em linguagem R, que é otimizada para tratamentos estatísticos de dados e gráficos.

**Palavras-chave:** Análise; Rocking-Curve; Raios-X

# **LISTA DE FIGURAS**

### **Pág**.

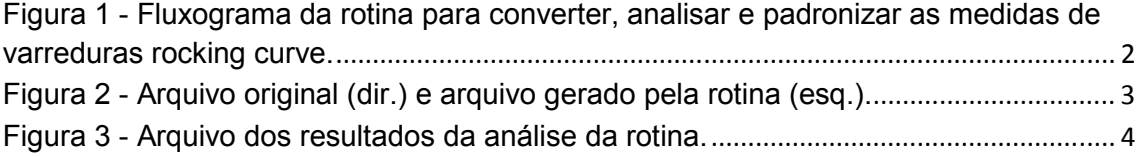

# **LISTA DE TABELAS**

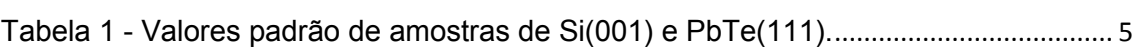

### **Pág**.

# **SUMÁRIO**

# Pág

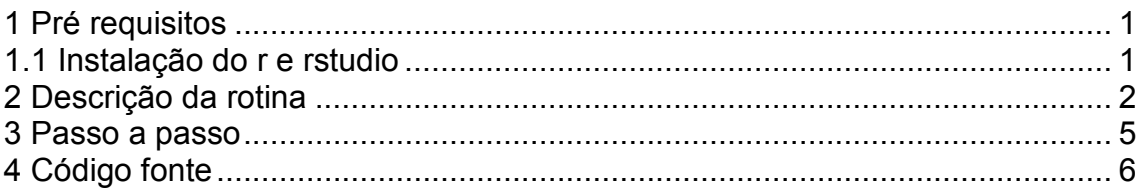

## **1 PRÉ REQUISITOS**

Para executar este código fonte é necessário ter disponível um computador com sistema operacional Linux, Windows ou OS instalado, além do compilador da linguagem R. A instalação da interface, RStudio, é opcional, mas extremamente recomendada.

# **1.1 INSTALAÇÃO DO R E RSTUDIO**

A instalação do compilador é feita através do aplicativo R, que pode ser obtido, para qualquer uma das plataformas citadas acima, no sitio: http://www.rproject.org/

A instalação da interface visual RStudio é feita através do aplicativo fornecido no sitio: http://www.rstudio.com/. O RStudio deve ser instalado após o compilador R.

#### **2 DESCRIÇÃO DA ROTINA**

As medidas de *rocking curve* são realizadas por um difratômetro de raios-X de alta resolução, usando como configuração um monocromador de Bartels para o feixe incidente e detector aberto para o feixe difratado. O monocromador de Bartels consiste de quatro cristais de germânio ultrapuros que são responsáveis por fornecer um feixe de raios-X com dispersão espectral na ordem de Δλ/λ  $\leq$  2.10<sup>-4</sup> e dispersão angular Δθ  $\leq$  12"  $\leq$  10<sup>-5</sup> rad. A medida de rocking curve é obitda realizando-se a varredura angular em ω (ângulo entre o feixe incidente e a superfície da amostra) com o detector fixo no valor 2θ do pico de Bragg escolhido.

O fluxograma da rotina para converter, analisar e padronizar os dados de varreduras rocking curve de difração de raios-X é apresentado na Figura 1. A rotina foi dividida em três partes. A primeira parte corresponde à interface com o usuário, nela deve-se informar o caminho da pasta onde se encontram as medidas com extensão ".x00", o nome da amostra a ser analisada e outras informações, conforme descrito em detalhe na seção passo a passo (4).

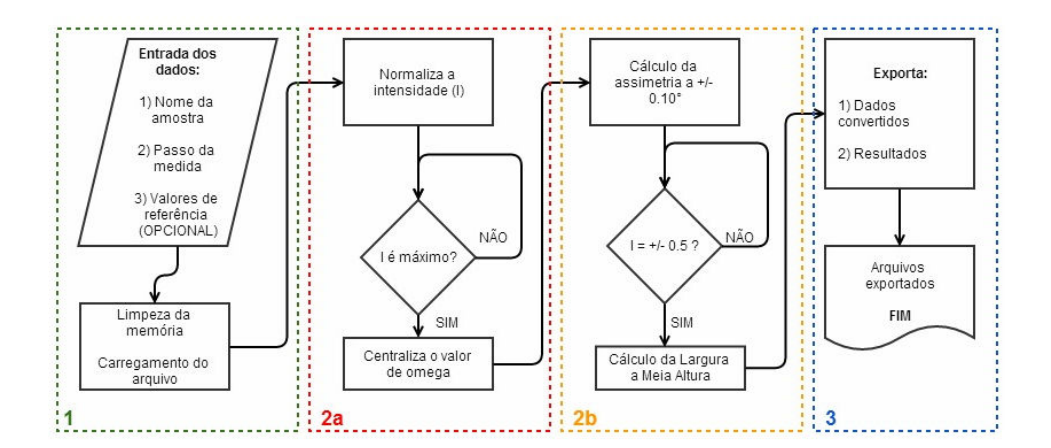

Figura 1 - Fluxograma da rotina para converter, analisar e padronizar as medidas de varreduras rocking curve.

A segunda parte da rotina foi subdivida em dois. A primeira parte, 2a, consiste na padronização dos dados de varredura, ou seja, a centralização e normalização dos dados. Na segunda parte, 2b, é feito o cálculo de assimetria da curva (caso o usuário tenha informado os detalhes de sua amostra padrão) e o cálculo de largura a meia altura (FWHM), parâmetro de extrema importância para estas medidas.

A terceira parte do fluxograma corresponde à saída dos arquivos. O primeiro arquivo exportado são os dados padronizados. O arquivo de saída possui extensão .txt, que pode ser lido por qualquer aplitativo gráfico (OriginLab, Excell, RStudio, IgorPRO...) e é dividido em duas colunas, separadas por tabulação. A primeira coluna corresponde ao ângulo ω e a segunda à intensidade, normalizada entre zero e 1. A comparação entre os arquivos de entrada e saída está apresentada na Figura 2.

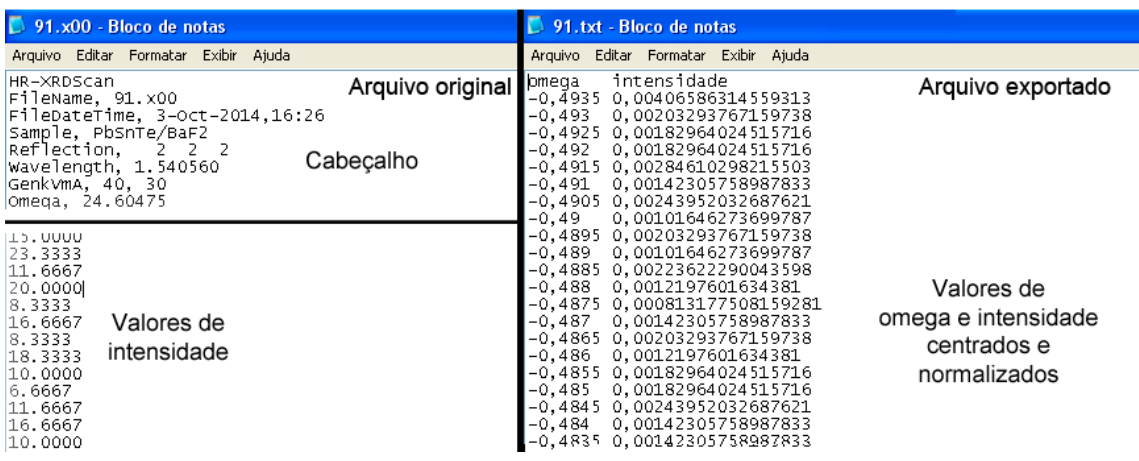

Figura 2 - Arquivo original (dir.) e arquivo gerado pela rotina (esq.).

O segundo arquivo exportado corresponde aos resultados da análise (parte 2b do fluxograma). Este arquivo anexa os dados de análise sempre que a rotina é executada. O arquivo de saída está apresentado na Figura 3. As três primeiras colunas do arquivo correspondem: à indicação da medida (L.E. – Lateral Esquerda), à variação percentual em relação à amostra padrão (%) e ao erro associado ao cálculo (%). As três colunas seguintes correspondem às mesmas informações das três anteriores, mas para a lateral direita (L.D.). As três últimas colunas correspondem à indicação da medida (Largura a meia altura – FWHM), ao valor da largura a meia altura, calculado com duas casas decimais e expresso em arco segundos (1/3600 °) e, por fim, o rótulo da amostra que foi analisada.

| analise.txt - Bloco de notas                                                                                                    |                                                                                                    |                                                                                                    |                                                                                                  |                                                                                            |                                                                                                    |
|----------------------------------------------------------------------------------------------------|----------------------------------------------------------------------------------------------------|----------------------------------------------------------------------------------------------------|--------------------------------------------------------------------------------------------------|--------------------------------------------------------------------------------------------|----------------------------------------------------------------------------------------------------|
| Exibir<br>Editar<br>Formatar<br>Arquivo                                                                                                    | Ajuda                                                                                                    |                                                                                                    |                                                                                                  |                                                                                            |                                                                                                    |
| "L.E.<br>197.98<br>19.75<br>ME.E.<br>344.32<br>31.12<br>"L.E.<br>495.85<br>17.96<br>"L.E."<br>252.89<br>19.04<br>"L.E.<br>20.72<br>287.35<br>("L.E."<br>191.68<br>25.56<br>"L.E."<br>270.35<br>39.56<br>"L.E."<br>24.34<br>109.66<br>"L.E."<br>1801.14<br>369.76<br>"L.E.<br>57.38<br>154.16 | "L.D."<br>"L.D."<br>$\mathbf{u}$<br>"L.D.<br>"L.D.<br>-<br>"L.D.<br>"L.D."<br>"L.D."<br>267.6<br>"L.D."<br>"L.D."<br>"L.D." | 17.99<br>358.49<br>300.11<br>24.32<br>256.23<br>27.1<br>158.09<br>12.36<br>21.04<br>220.08<br>18.99<br>224.03<br>29.79<br>113.56<br>17.03<br>435.45<br>214.35<br>$-28.25$<br>37.01 | "FWHM"<br>"FWHM"<br>"FWHM"<br>"FWHM"<br>"FWHM"<br>"FWHM"<br>"FWHM"<br>"FWHM"<br>"FWHM"<br>"FWHM" | 127.88<br>135.51<br>117.27<br>96.93<br>130.9<br>135.61<br>91.26<br>97.66<br>71.07<br>47.98 | "12037"<br>"12038"<br>"12042"<br>"12043"<br>"12044"<br>$"12044-2"$<br>"6075"<br>"12032"<br>"12044-sub(111)"<br>"12044-sub(222)" |

Figura 3 - Arquivo dos resultados da análise da rotina.

#### **3 PASSO A PASSO**

- 1) Após a instalação do aplicativo R e a instalação do RStudio (opcional), copie e cole o código fonte no campo "RScript".
- 2) Na **LINHA 10**, altere o endereço da pasta do seu computador onde se encontram os arquivos de extensão .x00. Para isto, substitua o endereço dentro das aspas.

Exemplo: setwd("~/Raio-X/Rocking Curve")

3) Na **LINHA 12** altere o nome do arquivo que você deseja converter. Para isto, substitua o nome do arquivo dentro das aspas.

Exemplo: data<-read.table("teste.x00",...

4) Na **LINHA 13** indique o rótulo da amostra. Para isto, substitua novamente o nome do arquivo dentro das aspas.

Exemplo: amostra<-c("teste")

- 5) Na **LINHA 19**, verifique se o passo indicado é o mesmo que foi utilizado na sua varredura. Caso não se lembre do passo utilizado, abra um arquivo de extensão .x00, vá na linha 18, e verifique o número indicado ao lado de "StepWidth". Este é o valor do passo utilizado nas medidas, indicado em graus.
- 6) Na **LINHA 124**, dentro da terceira sessão do código, insira novamente o nome da amostra, substituindo a palavra que se encontra dentro das aspas.

Exemplo: write.table(dados, file="teste.txt", sep...

7) ITEM OPCIONAL: Caso você queira, insira na **LINHA 45** o valor médio de intensidade da sua amostra padrão a +/- 0.10 °. Isto permitirá que a rotina calcule a diferença relativa (%) das suas amostras com a amostra padrão. Dois valores estão tabelados abaixo:

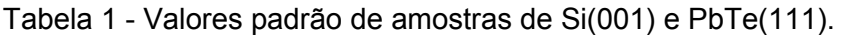

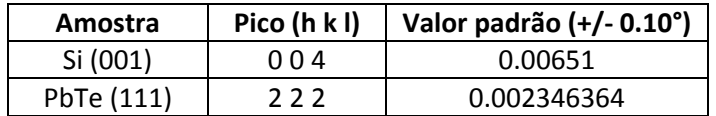

8) Execute o roteiro. Para isto, vá em: Menu > Code > Run ou aperte SHIFT + CTRL + ENTER.

### **4 CÓDIGO FONTE**

#### ### ROTINA PARA TRATAMENTO DOS DADOS DE ROCKING CURVE ###

##Dividido em 3 partes: # 1) Conversão dos arquivos Xnn; # 2) Análise dos dados; # 3) Exportação dos resultados; #DEFININDO LOCAL DE TRABALHO E LENDO ARQUIVOS: rm(list=ls())  $H$ Remove todas as variáveis da memória;<br>setwd("~/Raio-X/Rocking Curve") #Informa o local onde se encontram os ar #Informa o local onde se encontram os arquivos; data<-read.table("teste.x00", sep="", dec=".",skip=21) #Insira em "teste" o nome do arquivo; amostra<-c("teste") #Digite o rótulo da amostra em "teste"; ############################################################################ # 1) CONVERSÃO DO ARQUIVO; step<-0.0005 #Insira o valor do passo utilizado, em graus; data[,2]<-data[,1] names(data)<-c("omega","intensidade")  $min < min(data[,2])$ data[,2] <- data[,2] - min  $max < -max(data[.2])$ data $[0.2] < (data[0.2])/max$ for(i in 1:length(data[,1])) #Localiza o índice j; {  $if(data[i,2] == 1)$  { j<-i } } for(i in 1:length(data[,2]))  $\qquad \qquad \qquad$  #Utiliza o índice j para o cálculo dos ângulos; { data[i,1] <- i\*step - j\*step } dados <- data ############################################################################ # 2) ANÁLISE DOS DADOS

```
ref_alt <- 0.002346364 #Insira aqui a referência de altura padrão a +/- 
0.10°. Referência de altura padrão do PbTe/BaF2 a +/-0.10° 
alt amostra <- 0 \# Zera o contador de altura;
lma_amostra<- 0 #Zera o contador da Largura a Meia Altura; 
dev <- 0 \# Zera o desvio padrão;<br>
cs<-0 \# Zera o contador Superi
cs<-0 <br>
ci<-0 #Zera o contador Superior;<br>
#Zera o contador Inferior:
                                 #Zera o contador Inferior;
```
resultado<-data.frame()

#Cálculo da assimetria percentual (%) da altura em torno de +/- 0.10° ci<-j-195 cs<-j-205

```
alt_amostra<-mean(dados[ci:cs,2]) 
dev <- sd(dados[ci:cs,2]) 
resultado[1,1]<-c("L.E.") 
resultado[1,2]<-round((alt_amostra-ref_alt)/ref_alt*100,2) 
resultado[1,3]<-round(((dev)/ref_alt*100) ,2) 
ci<-j+195 
cs<-j+205 
alt_amostra<-mean(dados[ci:cs,2])
```

```
dev \leq sd(dados[c:cs,2])resultado[1,4]<-c("L.D.") 
resultado[1,5]<-round((alt_amostra-ref_alt)/ref_alt*100,2) 
resultado[1,6]<-round(((dev)/ref_alt*100) ,2)
```
data\_lma <- data.frame #DataFrame onde será análisado a Largura a Meia Altura

#### #LARGURA A MEIA ALTURA (FWHW);

```
# 1) Encontrando Omega negativo: 
for(i in 1:j) 
{ 
 if(dados[i,2] > 0.48 && dados[i,2] < 0.52)
  { 
   ci <- i 
  } 
} 
cs <- ci+1 
ci <- ci-1 
data Ima <- dados[ci:cs,c(1,2)]lm<-lm(data_lma[,1] ~ data_lma[,2]) #Modelo que determinará a LMA; 
om_n<-lm$coef[2]*0.5 + lm$coef[1] 
# 2) Encontrando Omega positivo: 
for(i in j:1000) 
{ 
 if(dados[i,2] > 0.48 && dados[i,2] < 0.52)
  { 
  cs < -i } 
} 
ci <- cs-1 
cs < c s + 1data Ima <- dados[ci:cs,c(1,2)]lm<-lm(data_lma[,1] ~ data_lma[,2]) #Modelo que determinará a LMA; 
om_p<-lm$coef[2]*0.5 + lm$coef[1] 
#Salvando os resultados obtidos; 
resultado[1,7]<-c("FWHM") 
resultado[1,8]<-round((om_p-om_n)*3600,2)
resultado[1,9]<-amostra
```

```
############################################################################
```
#### # 3) SALVANDO OS ARQUIVOS

# Exporta o resultado da análise: write.table(resultado, file="analise.txt", sep="\t", append=TRUE, row.names=FALSE, col.names=FALSE)

# Exporta os dados tratados:

write.table(dados, file="teste.txt", sep="\t", dec=",",quote=FALSE,row.names=FALSE)